# ATDE

Version 2.0.3-8d87fa8 2009/07/17

[http://www.atmark-techno.com] Armadillo [[http://armadillo.atmark-techno.com\]](http://armadillo.atmark-techno.com) SUZAKU [http://suzaku.atmark-techno.com]

## ATDE

060-0035 5 2 AFT 6F TEL 011-207-6550 FAX 011-207-6570

© 2008 Atmark Techno, Inc.

Version 2.0.3-8d87fa8 2009/07/17

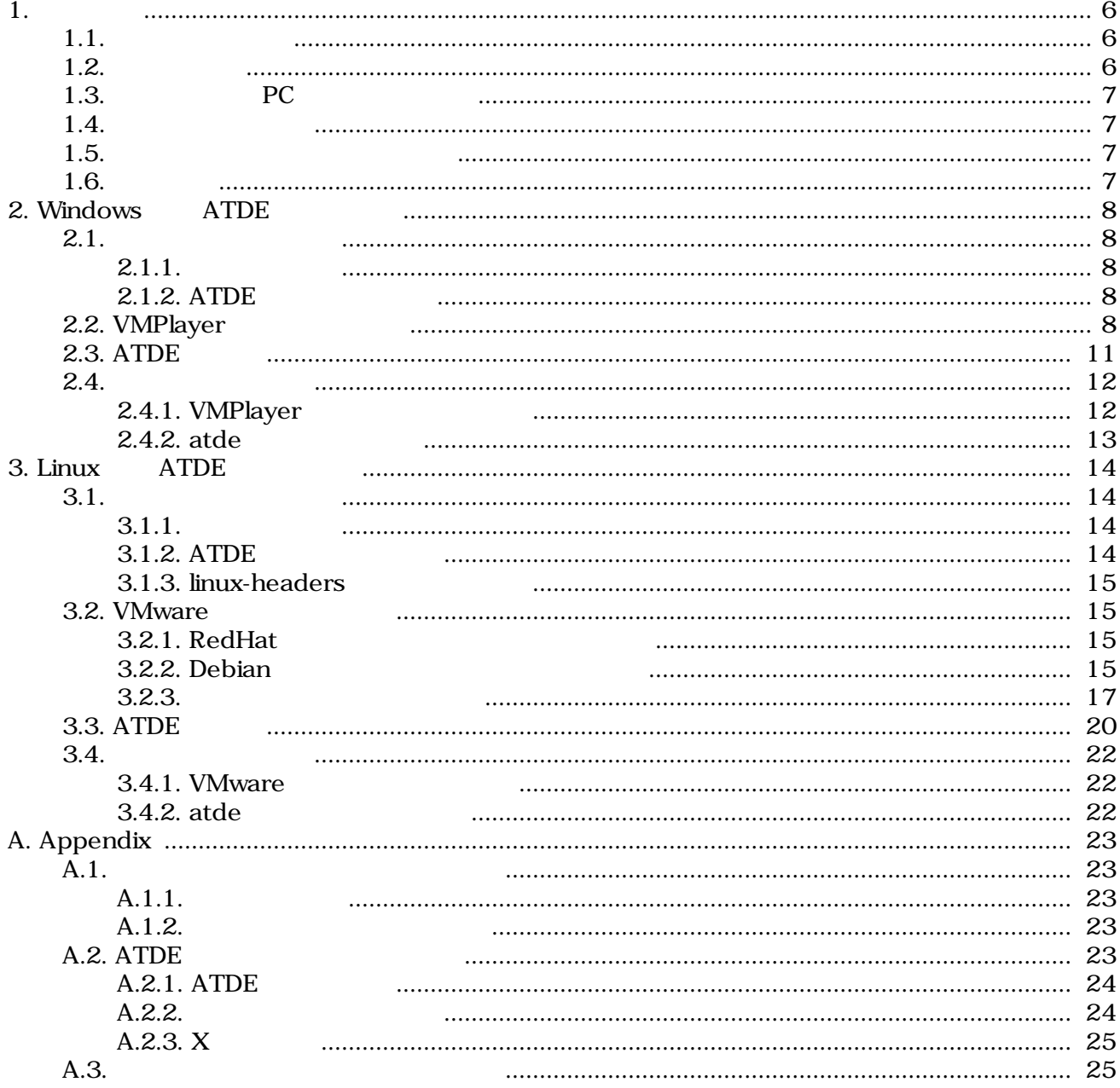

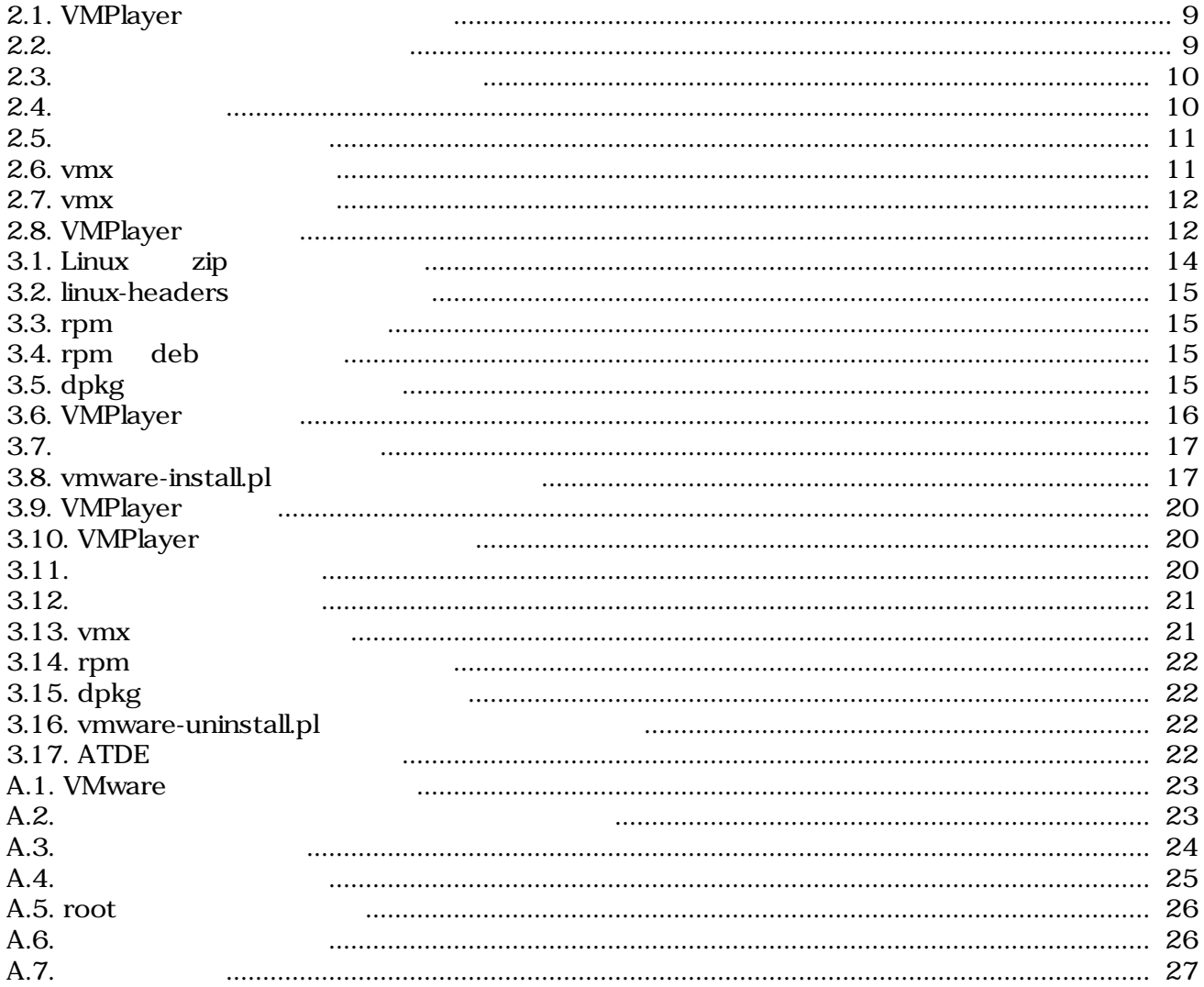

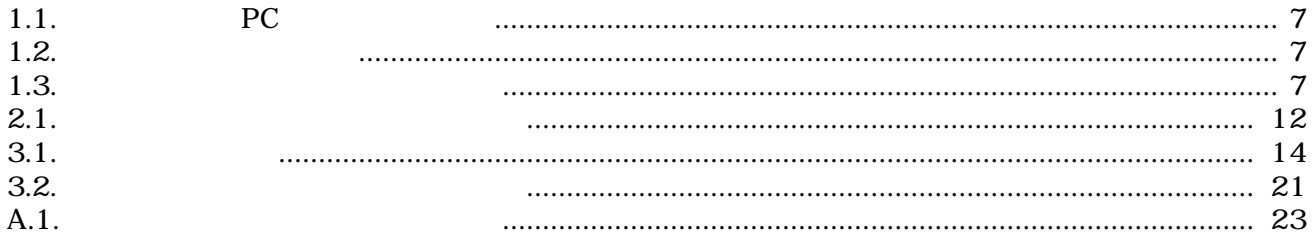

# <span id="page-5-0"></span>1.

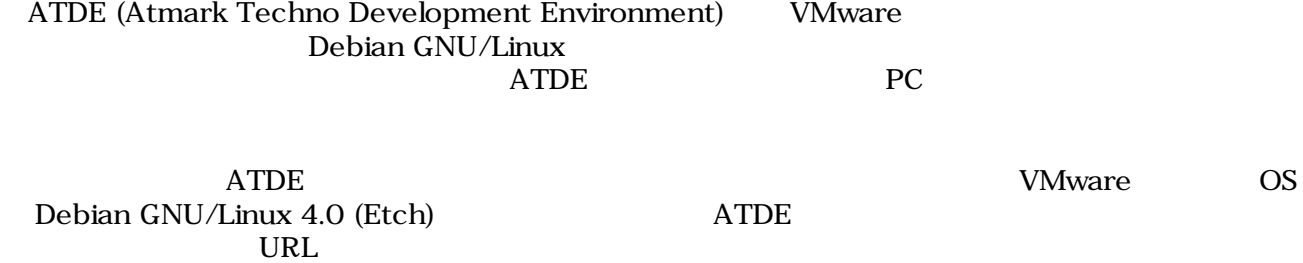

<http://download.atmark-techno.com/atde/atde-dpkg-list.txt>

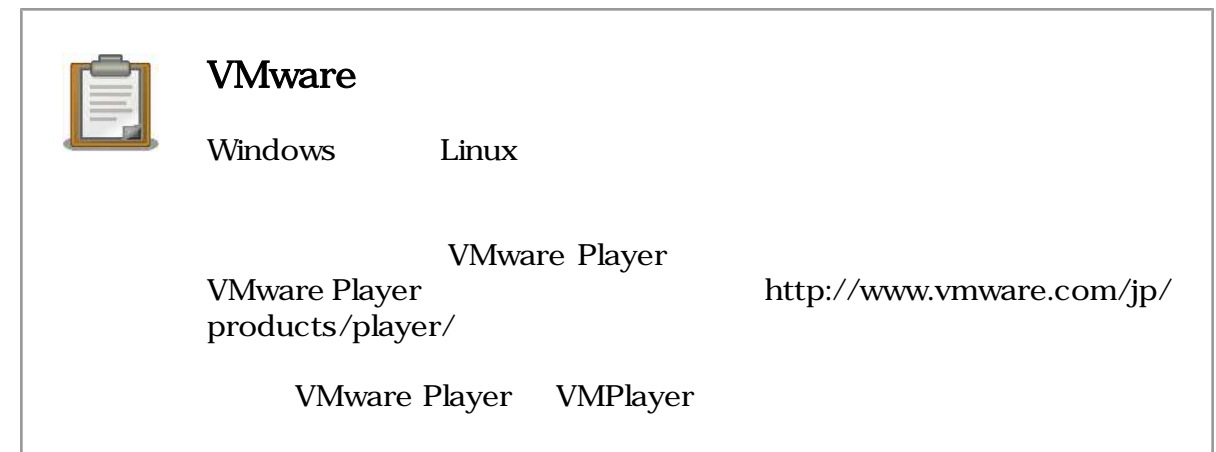

## $1.1.$

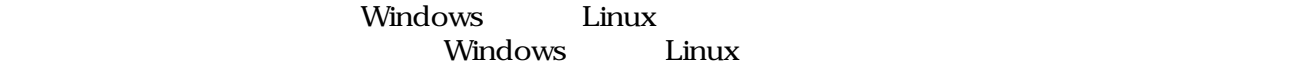

## $1.2.$

 $ATDE$ 

- VMPlayer
- ATDE
- VMPlayer
- ATDE
- ATDE
- ATDE

## <span id="page-6-0"></span>1.3. PC

## 1.1. **PC**

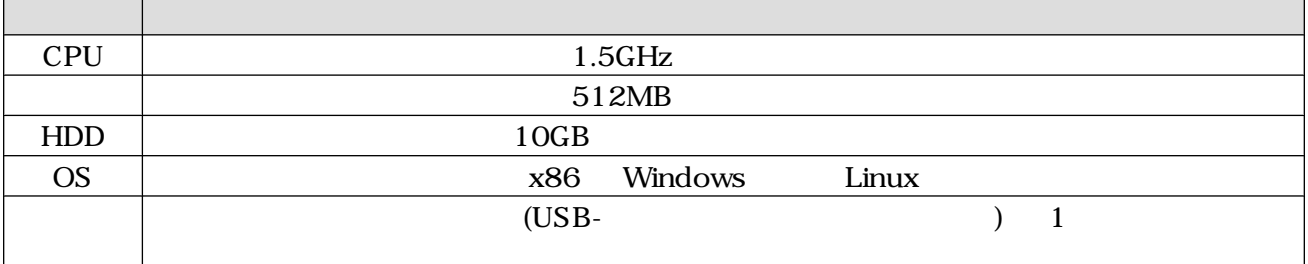

## $1.4.$

 $1.2.$ 

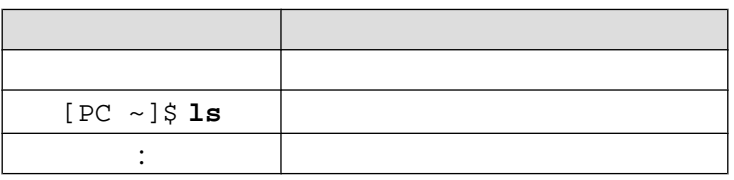

## $1.5.$

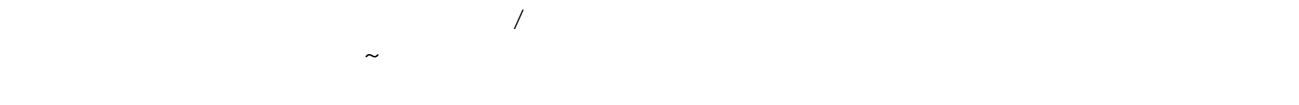

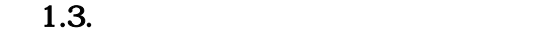

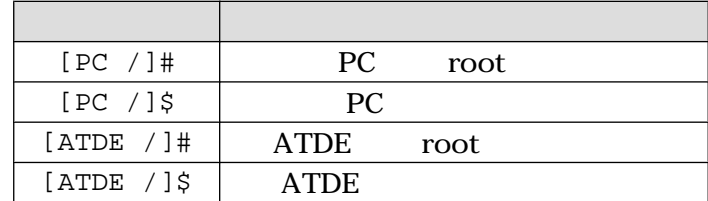

 $1.6.$ 

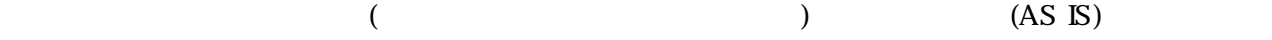

# <span id="page-7-0"></span>2.Windows ATDE

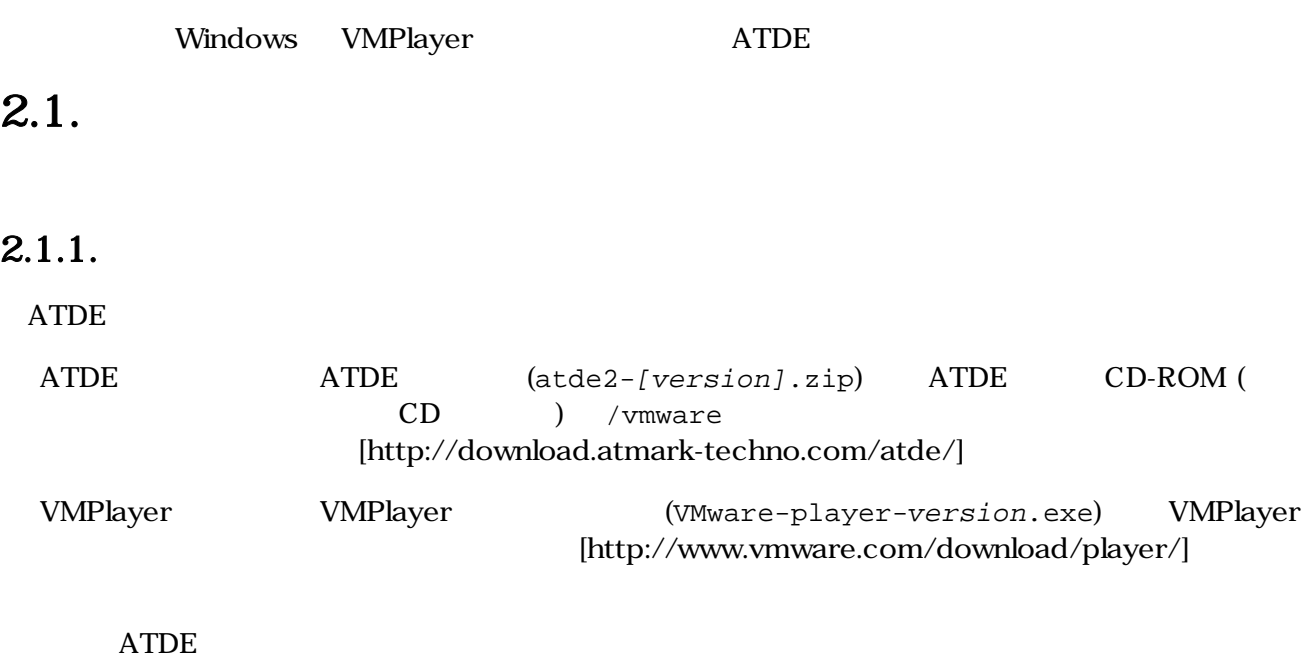

- $ATDE$  :  $atde2-20071018.zip$
- VMPlayer: VMware-player-2.5.0-118166.exe

## 2.1.2. ATDE

atde2.zip

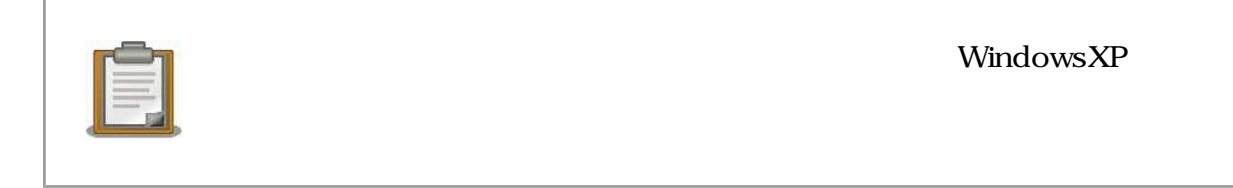

## 2.2. VMPlayer

VMPlayer

1. Subsett of VMware-player.exe Rext

<span id="page-8-0"></span>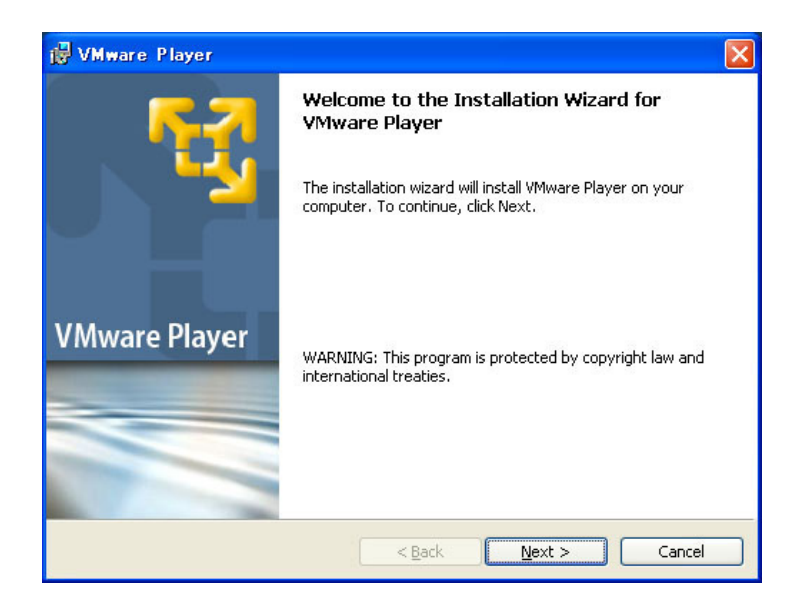

### 2.1. VMPlayer

2. インストールフォルダを指定しています。 インストールフォルダを指定しています。 インストールフォルダを指定しています。 トラックします。 トラックします。 トラックします。 ストールフォルダを指定しています。 アメリックします。 アメリックします。 ストールフォルダを指定しています。 アメリックします。 ストールフォルダを指定しています。 アメリックします。 ストールフォルダを指定しています。 ストールフォルダを指定しています。 スト

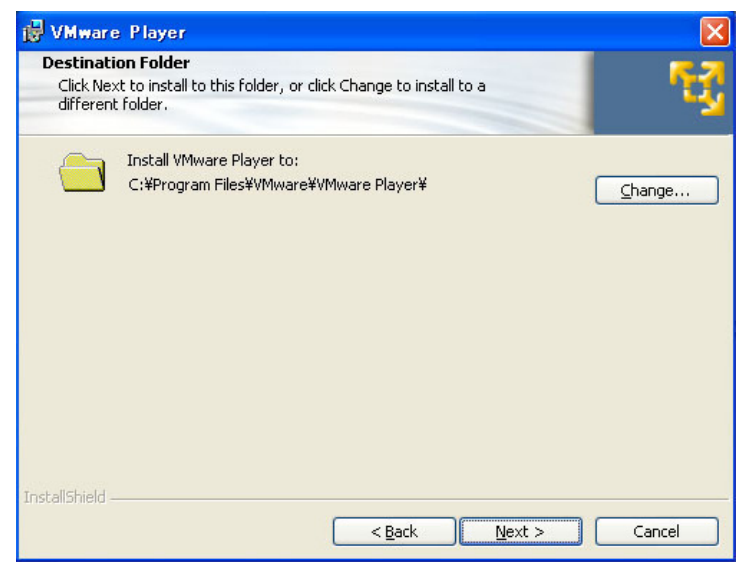

 $2.2.$ 

 $3.$   $\phantom{00}$ 

9

<span id="page-9-0"></span>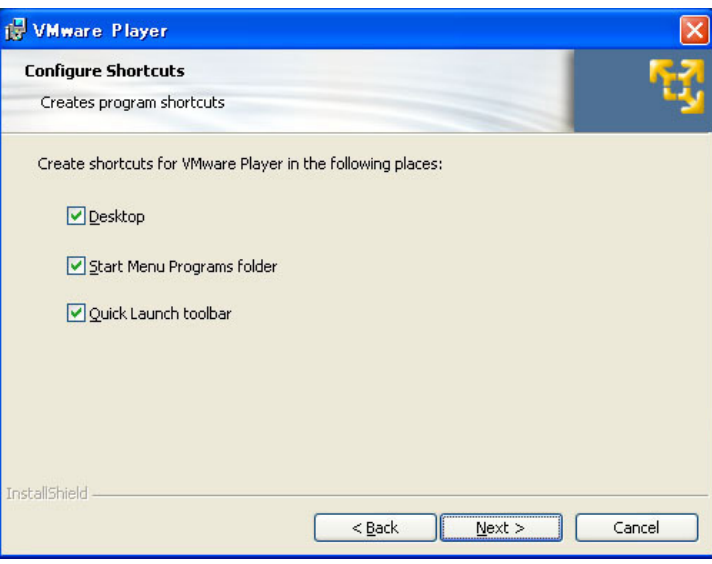

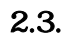

### 4. Install

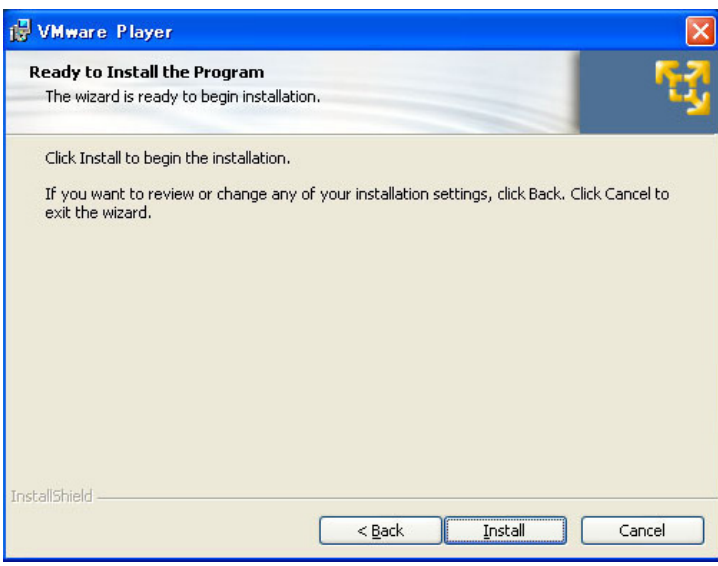

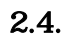

 $2.5.$  Timish

<span id="page-10-0"></span>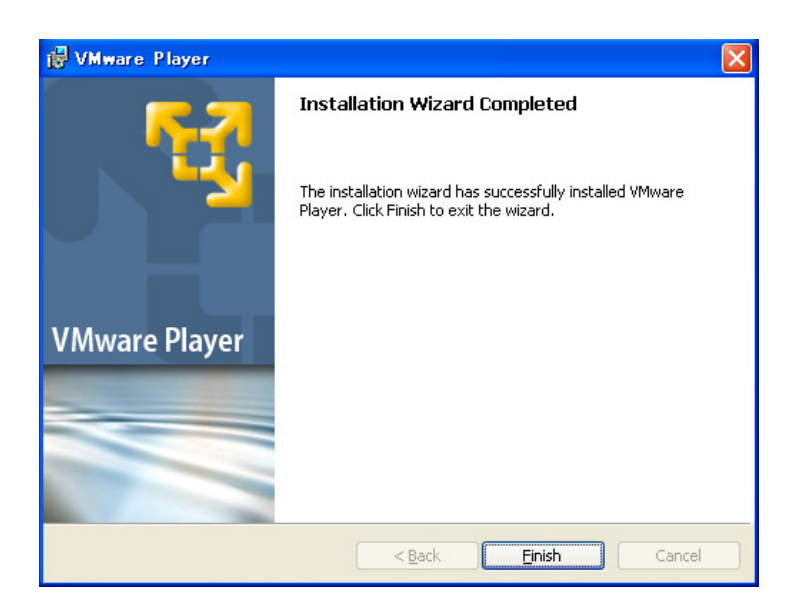

 $2.5.$ 

## 2.3. ATDE

1. The vmplayer.exe

2. The settlement of the license agreement of the Section of the terms in the license agreement of  $X$ terms in the license agreement

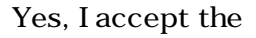

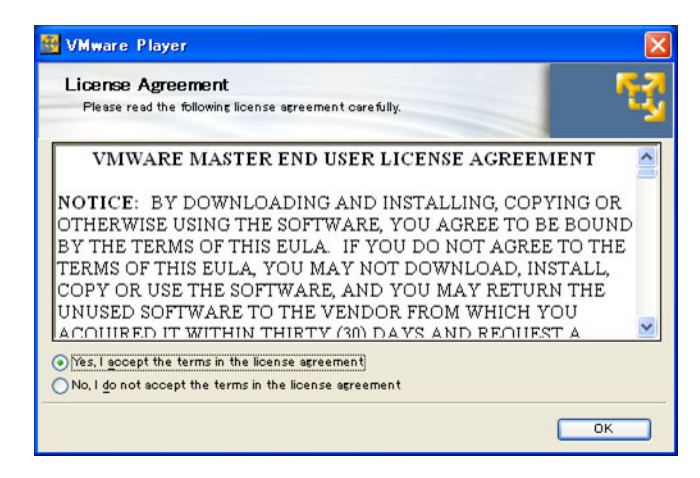

### $2.6.$  vm $x$

atde2.vmx

 $2.1.2$  ATDE  $2.1$  atde2

<span id="page-11-0"></span>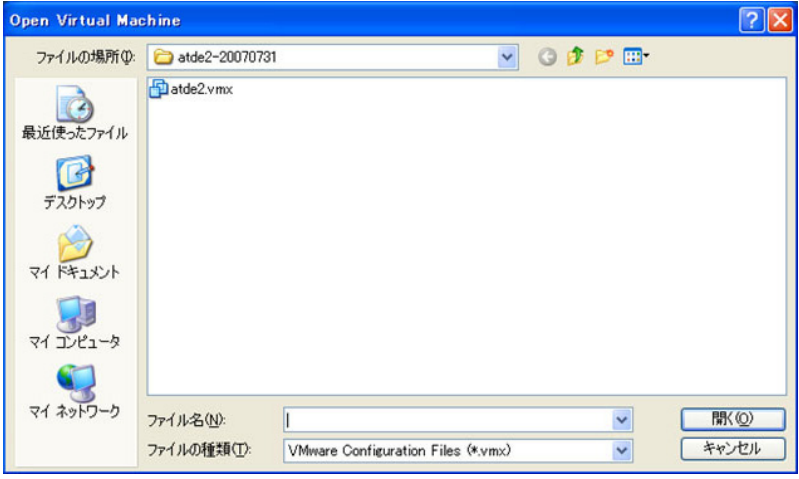

### 2.7. vmx

ログインユーザは、次の 2 種類が用意されています デフォルトの設定では、「**atmark**」で自動ログ

 $2.1.$ 

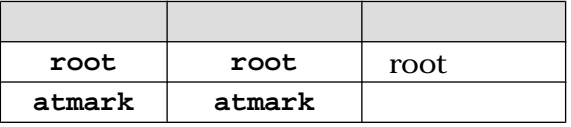

## $2.4.$

 $\mathbf{1}$ 

## 2.4.1. VMPlayer

Player

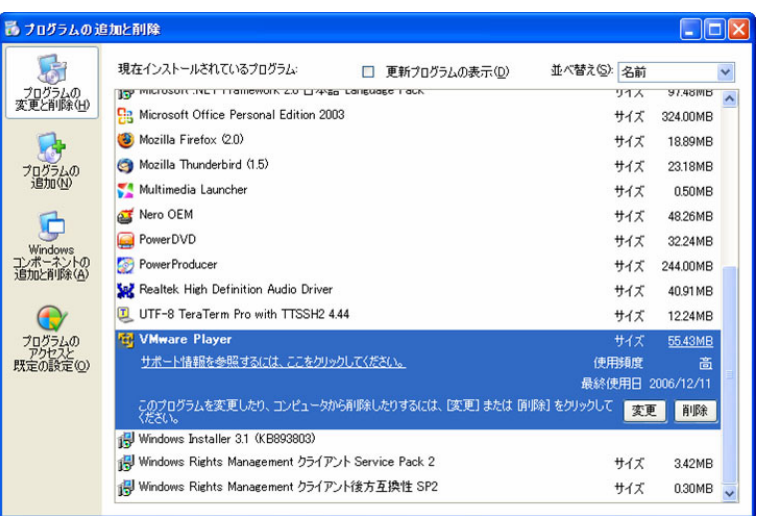

2.8. VMPlayer

 $1$ 

スタートメニュー」と「コントロールパント」ということがある。<br>スタートメニュールパネル にほんしゃ VMware

## <span id="page-12-0"></span>2.4.2. atde

 $2.1.2.$  ATDE atde2

3.1.1. 準備するもの

# <span id="page-13-0"></span>3.Linux ATDE

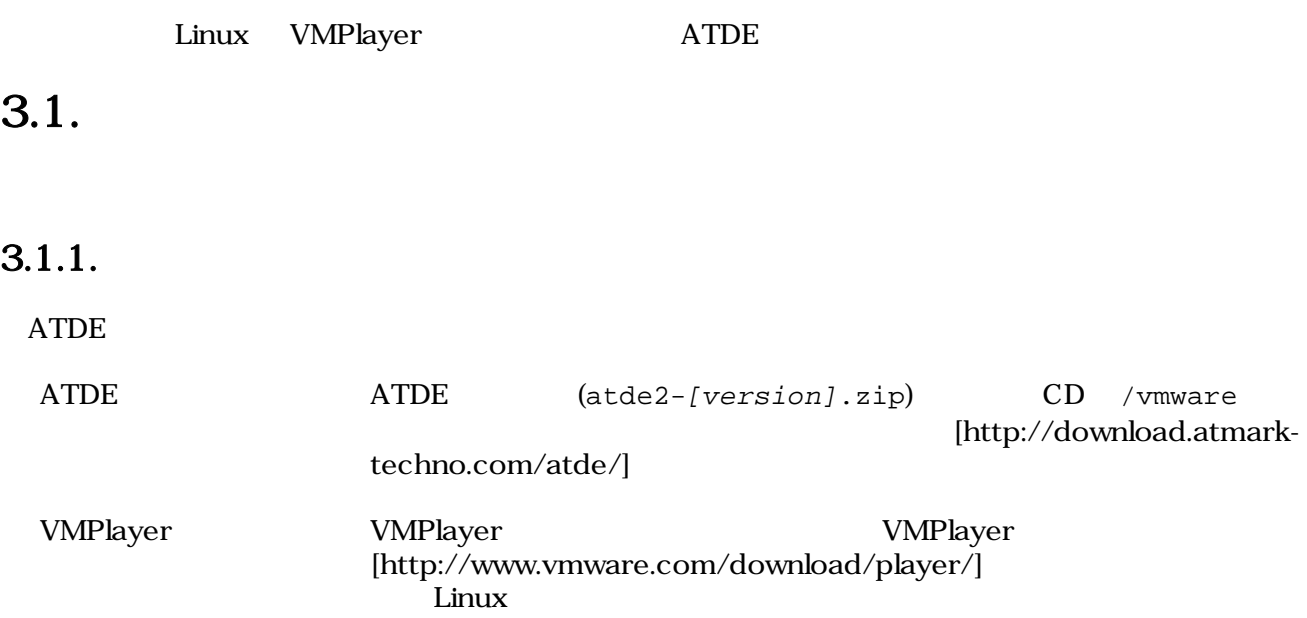

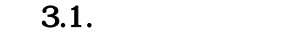

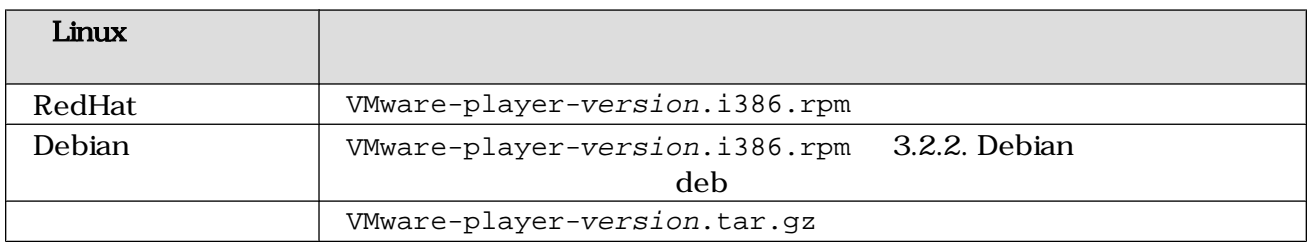

**ATDE** 

- $ATDE$  :  $atde2-20070731.zip$
- VMPlayer: VMware-player-2.0.1-55017.i386.tar.gz

## 3.1.2. ATDE

atde2.zip

[PC ~]\$ **unzip atde2.zip** [PC ~]\$ **ls** atde2 atde2.zip

### 3.1. Linux zip

## <span id="page-14-0"></span>3.1.3. linux-headers

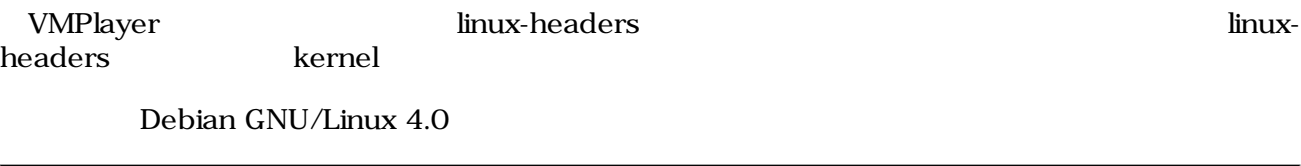

[PC ~]# **apt-get install linux-headers-`uname -r`**

### 3.2. linux-headers

## 3.2. VMware

ATDE WMPlayer

## 3.2.1. RedHat

VMware-player.i386.rpm

3.6. VMPlayer

```
[PC ~]# rpm -ivh VMware-player.i386.rpm
[PC \sim ]# vmware-config.pl 3.6.
```
3.3. rpm

## 3.2.2. Debian

VMware-player.i386.rpm deb

[PC ~]\$ **dpkg -l alien** alien [PC ~]\$ **sudo apt-get install alien** : [PC ~]\$ **fakeroot alien -d -c -k VMware-player.i386.rpm** [PC ~]\$ **ls** vmwareplayer.i386.deb

### 3.4. rpm deb

3.4. rpm deb deb deb

3.6. VMPlayer

```
[PC ~]# dpkg -i vmwareplayer.i386.deb
[PC \sim]# vmware-config.pl 3.6.
```
3.5. dpkg

<span id="page-15-0"></span> : In which directory do you want to install the theme icons? 0 [/usr/share/icons] What directory contains your desktop menu entry files? These files have a 2 .desktop file extension. [/usr/share/applications] In which directory do you want to install the application's icon? ❸ [/usr/share/pixmaps] : None of the pre-built vmmon modules for VMware Player is suitable for your running kernel. Do you want this program to try to build the vmmon module for Ø your system (you need to have a C compiler installed on your system)? [yes] Using compiler "/usr/bin/gcc". Use environment variable CC to override. What is the location of the directory of C header files that match your running 6 kernel? [/lib/modules/2.6.18-5-686/build/include] : None of the pre-built vmblock modules for VMware Player is suitable for your running kernel. Do you want this program to try to build the vmblock module for your system (you need to have a C compiler installed on your system)? 0 [yes] : The module loads perfectly in the running kernel. 0 Do you want networking for your virtual machines? (yes/no/help) [yes] : Do you want to be able to use NAT networking in your virtual machines? (yes/no) 0 [yes] Configuring a NAT network for vmnet8. Do you want this program to probe for an unused private subnet? (yes/no/help) ❹ [yes] : ◍ Do you wish to configure another NAT network? (yes/no) [no] Do you want to be able to use host-only networking in your virtual machines? ➊ [yes] Configuring a host-only network for vmnet1. Do you want this program to probe for an unused private subnet? (yes/no/help) ® [yes] : ® Do you wish to configure another host-only network? (yes/no) [no] None of the pre-built vmnet modules for VMware Player is suitable for your running kernel. Do you want this program to try to build the vmnet module for ◐ your system (you need to have a C compiler installed on your system)? [yes] :

0

<span id="page-16-0"></span>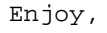

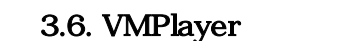

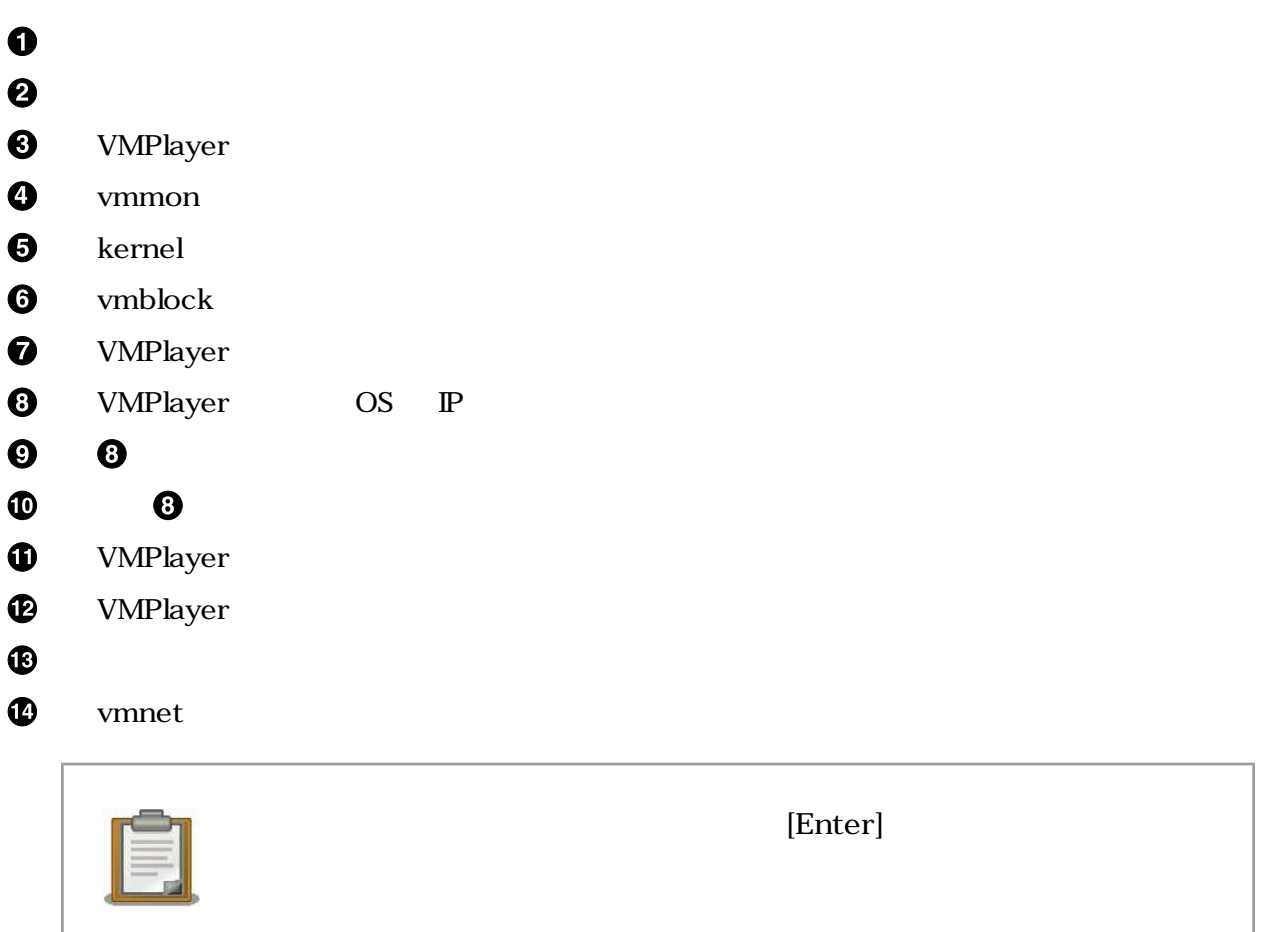

## $3.2.3.$

```
[PC ~]$ tar zxvf VMware-player.tar.gz
[PC ~]$ ls
vmware-player-distrib VMware-player.tar.gz
```
### $3.7.$

```
[PC ~]$ cd vmware-player-distrib
[PC ~/vmware-player-distrib]$ sudo ./vmware-install.pl
 :
In which directory do you want to install the binary files?
[/usr/bin]
```
What is the directory that contains the init directories (rc0.d/ to rc6.d/)? ❷ [/etc] What is the directory that contains the init scripts? ଈ [/etc/init.d] In which directory do you want to install the daemon files? A [/usr/sbin] In which directory do you want to install the library files? A [/usr/lib/vmware] The path "/usr/lib/vmware" does not exist currently. This program is going to create it, including needed parent directories. Is this what you want? 0 [yes] In which directory do you want to install the documentation files? ゎ [/usr/share/doc/vmware] The path "/usr/share/doc/vmware" does not exist currently. This program is going to create it, including needed parent directories. Is this what you want? ❻ [yes] : Before running VMware Player for the first time, you need to configure it by invoking the following command: "/usr/bin/vmware-config.pl". Do you want this ❹ program to invoke the command for you now? [yes] : In which directory do you want to install the theme icons? ◍ [/usr/share/icons] What directory contains your desktop menu entry files? These files have a ₲ .desktop file extension. [/usr/share/applications] In which directory do you want to install the application's icon? ® [/usr/share/pixmaps] None of the pre-built vmmon modules for VMware Player is suitable for your running kernel. Do you want this program to try to build the vmmon module for ® your system (you need to have a C compiler installed on your system)? [yes] : What is the location of the directory of C header files that match your running ⊕ kernel? [/lib/modules/2.6.18-5-686/build/include] : None of the pre-built vmblock modules for VMware Player is suitable for your running kernel. Do you want this program to try to build the vmblock module for your system (you need to have a C compiler installed on your system)? ₲ [yes] : ❻ Do you want networking for your virtual machines? (yes/no/help) [yes] : Do you want to be able to use NAT networking in your virtual machines? (yes/no) ⊕ [yes]

```
 :
Do you want this program to probe for an unused private subnet? (yes/no/help)
                                                                                  ⊕
[yes] 
     :
                                                                                  ®
Do you wish to configure another NAT network? (yes/no) [no] 
Do you want to be able to use host-only networking in your virtual machines?
                                                                                  ❹
[yes]
     :
Do you want this program to probe for an unused private subnet? (yes/no/help)
                                                                                  ❹
[yes] 
     :
                                                                                  ☎
Do you wish to configure another host-only network? (yes/no) [no] 
    :
None of the pre-built vmnet modules for VMware Player is suitable for your
running kernel. Do you want this program to try to build the vmnet module for
                                                                                  ⊛
your system (you need to have a C compiler installed on your system)? [yes] 
     :
Enjoy,
--the VMware team
[PC ~/vmware-player-distrib]$
```
### 3.8. vmware-install.pl

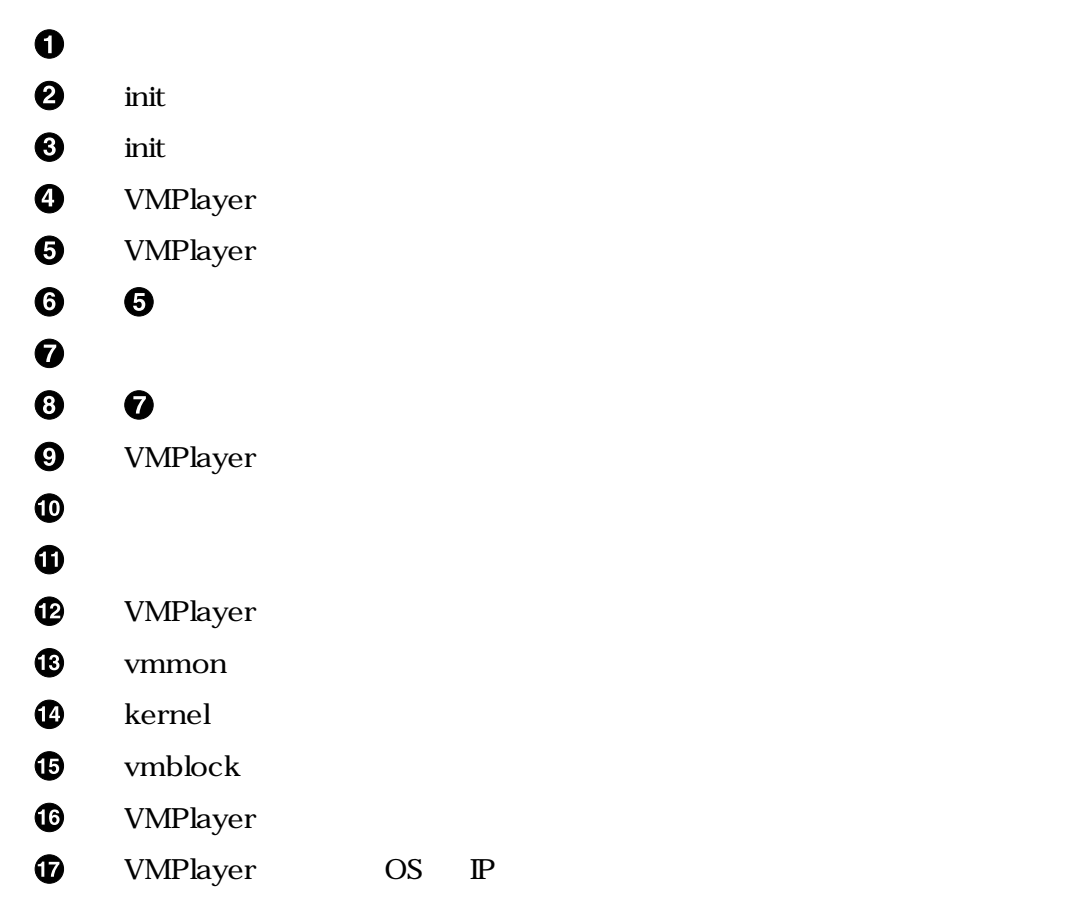

<span id="page-19-0"></span>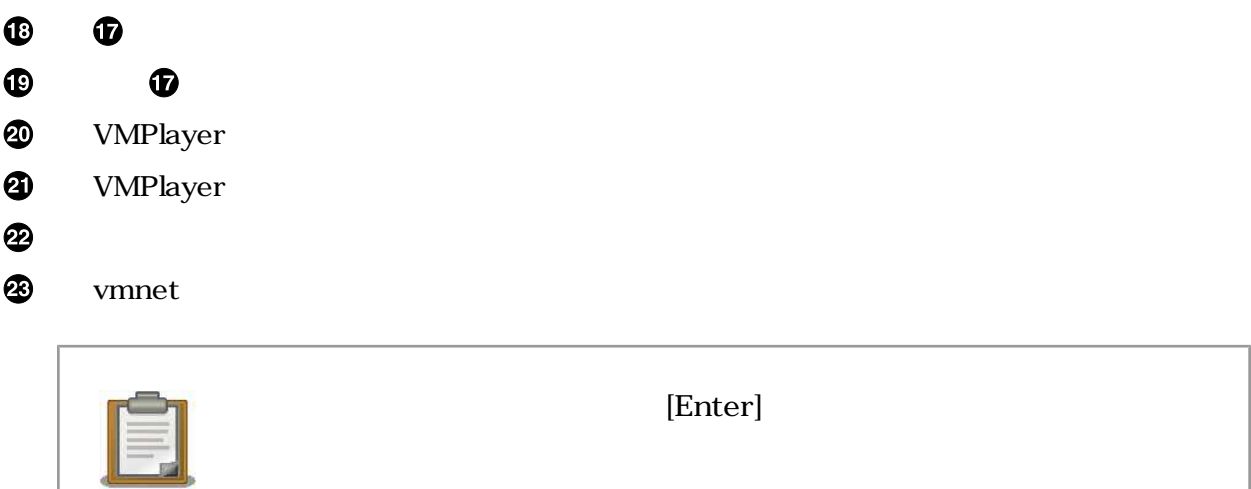

## 3.3. ATDE

1.  $\blacksquare$ 

[PC ~]\$ **vmplayer**

## 3.9. VMPlayer

VMPlayer

Failed to open file '/usr/lib/vmware/share/EULA.txt':

### 3.10. VMPlayer

```
[PC ~]$ ls -l /usr/lib/vmware/share/EULA.txt
                           lrwxrwxrwx 1 201 201 26 2007-10-02 09:34 /usr/lib/vmware/share/
EULA.txt -> /usr/share/doc/vmware/EULA
[PC ~]# cd /usr/share/doc/vmware
[PC /usr/share/doc/vmware]# gzip -d EULA.gz
```
### $3.11.$

2. コイセンスの意見を確認しています。<br>ライセンスの意見を確認しています。<br>ライセンスの意見を確認しています。

<span id="page-20-0"></span>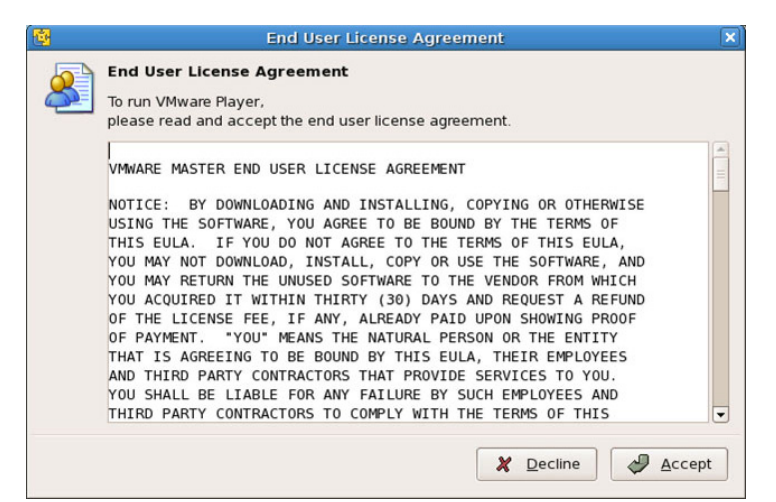

 $3.12.$ 

3. 2. ATDE atde2 atde2 The state at the state at the state at the state at the state at the state at the state  $\alpha$ 

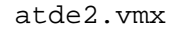

| 圈                                                | <b>Open Virtual Machine</b> |                                               | $\mathbf{x}$ |
|--------------------------------------------------|-----------------------------|-----------------------------------------------|--------------|
| $\overline{A}$<br><b>var</b><br>vmware<br>$\Box$ | atde2-20070731              |                                               |              |
| Places                                           | 名前                          |                                               | 最終変更日<br>۰   |
| ookawa<br>■ デスクトップ<br>コファイル・システム                 | atde2.vmx                   |                                               | 今日           |
| ← 追加(A)<br>= 削除(R)                               |                             | Virtual Machines (*.vmx) $\div$<br>※ キャンセル(C) | → 開く(Q)      |

3.13. vmx

ログインユーザは、次の 2 種類が用意されています デフォルトの設定では、「**atmark**」で自動ログ

 $\mathbf{1}$ 

 $3.2.$ 

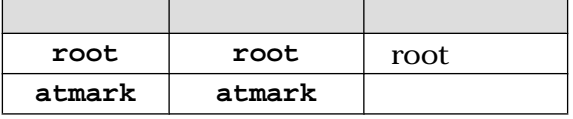

## <span id="page-21-0"></span>3.4.

## 3.4.1. VMware

1. RedHat

[PC ~]# **rpm -e vmwareplayer**

### 3.14. rpm

2. Debian

```
[PC ~]# dpkg -r vmwareplayer
 :
[PC ~]# dpkg --purge vmwareplayer
 :
[PC ~]# rm -rf /etc/vmware /usr/lib/vmware/
```
## 3.15. dpkg

 $3.$ 

[PC ~]# **vmware-uninstall.pl**

### 3.16. vmware-uninstall.pl

## 3.4.2. atde

3.1.2. ATDE atde2

[PC ~]\$ **ls** atde2 [PC ~]\$ **rm -rf atde2**

### 3.17. ATDE

# <span id="page-22-0"></span>A. Appendix

## $A.1.$

 $ATDE$ 

## $A.1.1.$

 $ATDE$  PC  $FC$ 

## $A.1.2.$

• PC 
<sup>•</sup> PC
(atde2.vmx)

serial0.fileName

```
serial0.present = "TRUE"
serial0.fileName = "Auto detect"
```
serial0.autodetect = "TRUE"

## A.1. VMware

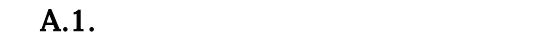

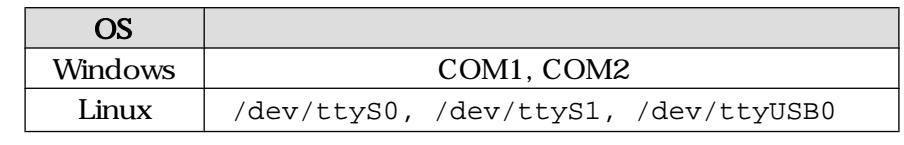

- VMPlayer Serial (USBdevice しんじん しゅうしょく しゅうしょく しゅうしゅう しゅうしゅう しゅうしゅう しゅうしゅう しゅうしゅうしょく
- Windows A.2.

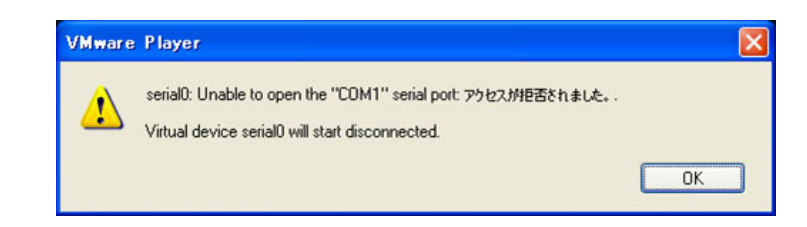

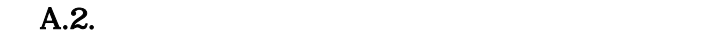

## A.2. ATDE

ATDE

## <span id="page-23-0"></span> $A.2.1.$  ATDE

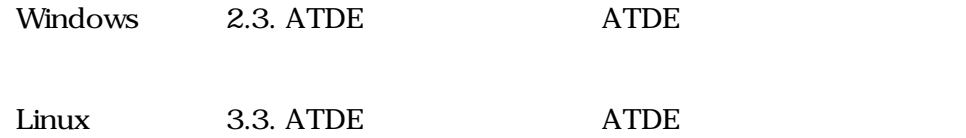

 $A.2.2.$ 

### "1280×1024"

```
[ATDE ~]$ sudo vmware-config-tools.pl
    :
None of the pre-built vmmemctl modules for VMware Tools is suitable for your 
running kernel. Do you want this program to try to build the vmmemctl module 
for your system (you need to have a C compiler installed on your system)? 
                                                                                  0
[yes] 
 :
What is the location of the directory of C header files that match your running
                                                                                  ❷
kernel? [/lib/modules/2.6.18-4-686/build/include] 
 :
[EXPERIMENTAL] The Virtual Machine Communication Interface (VMCI) service 
Provides a new communication capability with the Host, primarily for 
                                                                                  ❸
Development at the moment. Would you like to enable this feature? [no] 
:
                                                                                  Q
Do you want to change your guest X resolution? (yes/no) [no] yes 
see choose one of the following display sizes that X will start with (1-15) :
[1] "640x480" 
[2] "800x600" 
[3] "1024x768"
[4] "1152x864"
[5] "1280x800" 
[6]< "1152x900" 
[7] "1280x1024" 
[8] "1376x1032" 
[9] "1400x900" 
[10] "1400x1050"
[11] "1440x900"
[12] "1680x1050" 
[13] "1600x1200"
[14] "1920x1200" 
[15] "2364x1773" 
Please enter a number between 1 and 15: 
                                                                                  6
[3] 7 
     :
     :
Enjoy, 
--the VMware team
```
<span id="page-24-0"></span>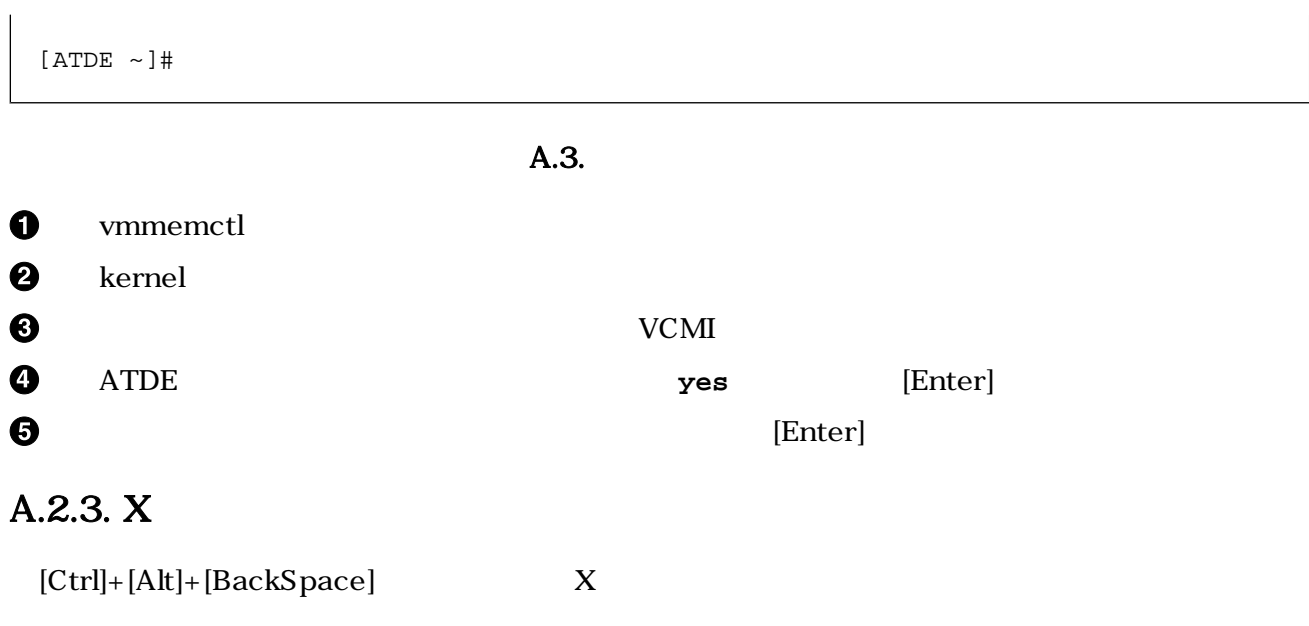

## $A.3.$

### $ATDE$

 $1.$ 

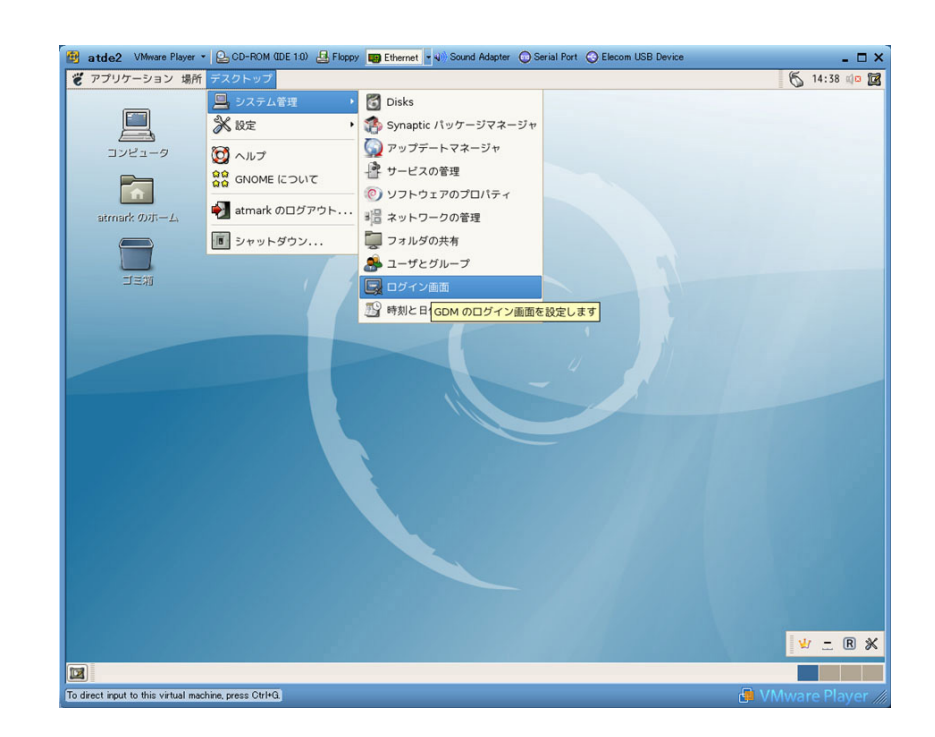

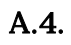

2. root **root OK** 

<span id="page-25-0"></span>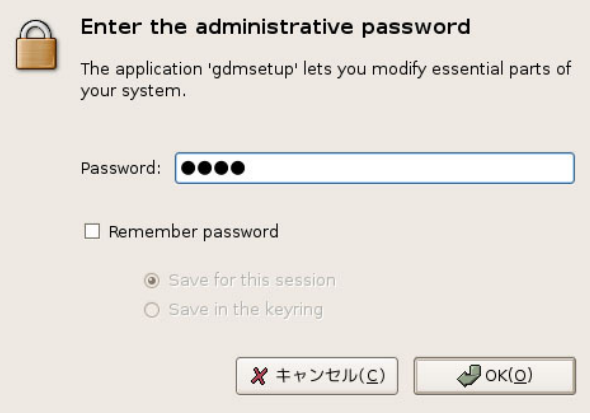

A.5. root

 $3.$ 

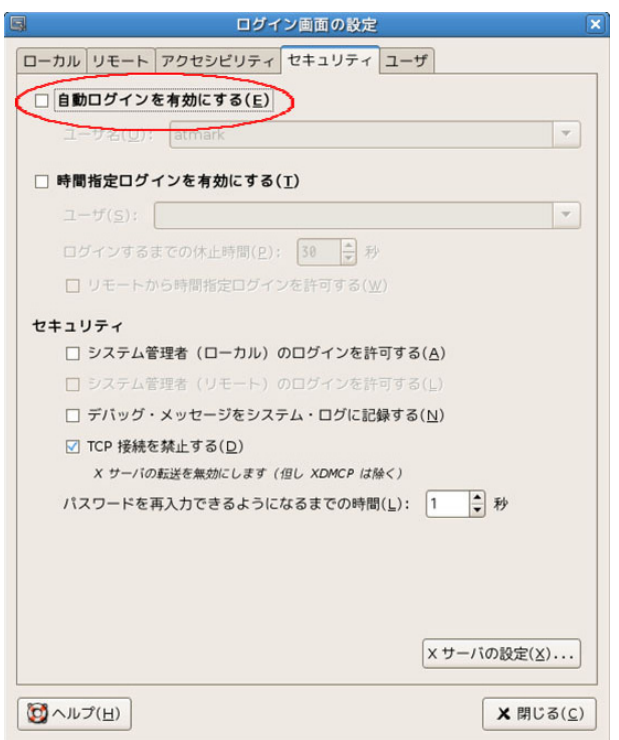

 $A.6.$ 

4. ATDE

<span id="page-26-0"></span>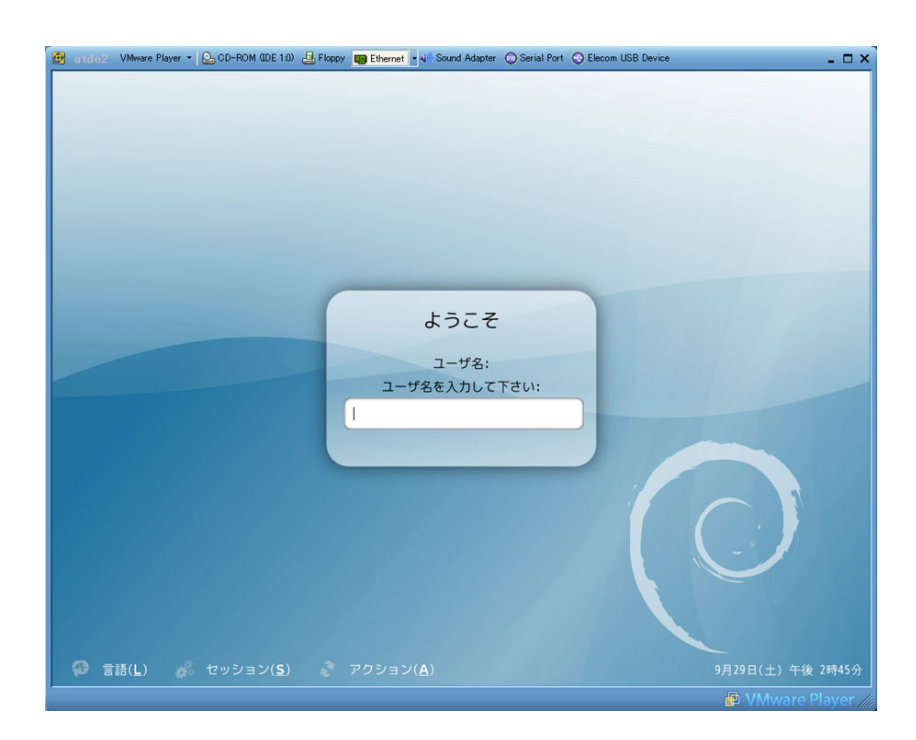

 $A.7.$ 

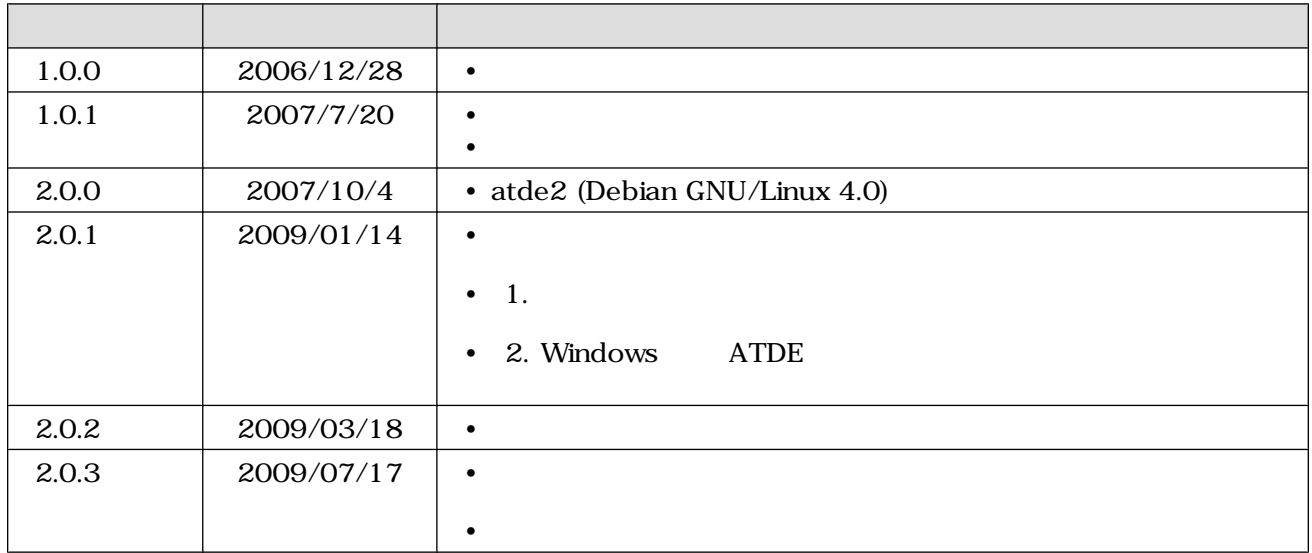

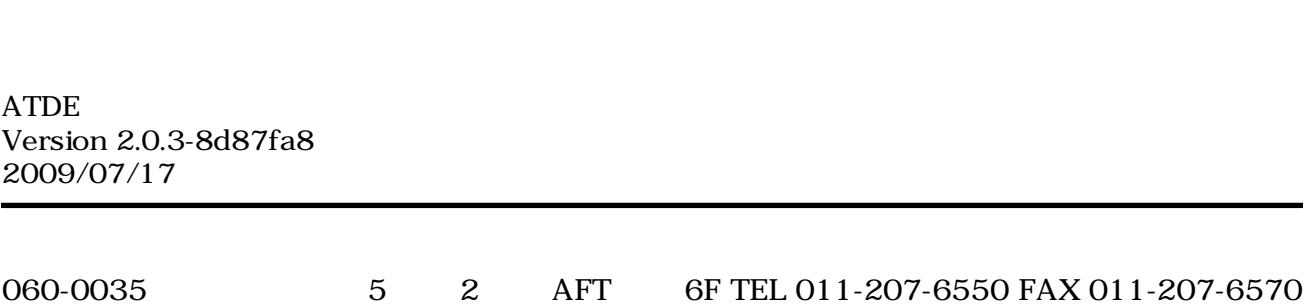